# **2-Faktor-Authentifizierung (2FA) via Authentifizierungs-App**

Die zusätzliche Sicherheitsabfrage 2FA wird auf Ihren Wunsch hin aktiviert. Sie schützt Ihren Zugang zur Cornèrtrader Plattform durch eine zusätzliche Sicherheitsbarriere: Nach Eingabe Ihrer Login-Daten (User ID & Passwort) müssen Sie in einem zweiten Schritt einen Code eingeben, den Sie von einer Authentifizierungs-App auf Ihrem Handy ablesen können.

coroāctrader

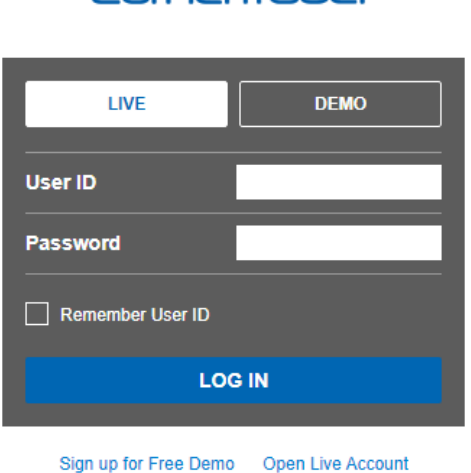

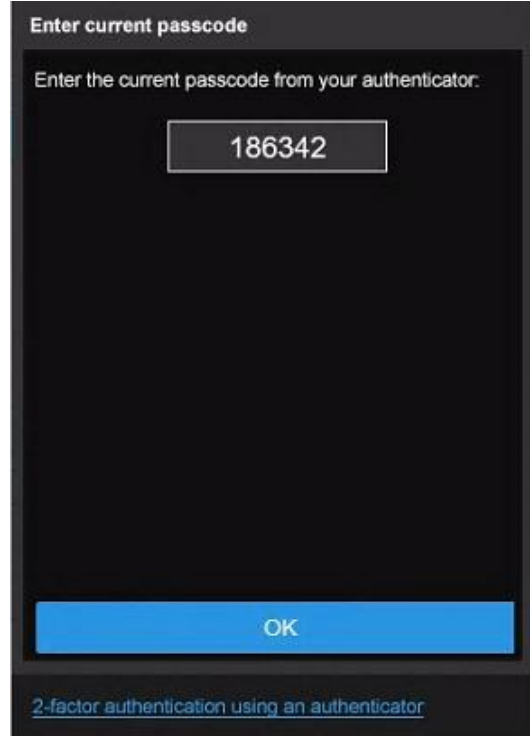

# **Wie aktiviere ich die 2FA auf meinem Cornèrtrader Konto?**

Bitte senden Sie uns hierzu eine E-Mail an [support@cornertrader.ch](mailto:support@cornertrader.ch) oder rufen Sie uns an (+41 58 880 80 80).

## **Authentifizierungs-Apps für Ihr Smartphone**

Für die 2FA brauchen Sie eine sogenannte «Authenticator App». Diese App produziert nach Verbindung mit Ihrem Konto bei jedem Login einen Code, den Sie dann eingeben müssen.

Es sind verschiedene Apps erhältlich. Beliebt und kostenfrei sind unter anderem:

- [Microsoft Authenticator \(iOS\)](https://apps.apple.com/us/app/microsoft-authenticator/id983156458)
- [Microsoft Authenticator \(Android\)](https://play.google.com/store/apps/details?id=com.azure.authenticator&hl=en)
- [Google Authenticator \(iOS\)](https://apps.apple.com/us/app/google-authenticator/id388497605)
- [Google Authenticator \(Android\)](https://play.google.com/store/apps/details?id=com.google.android.apps.authenticator2&hl=en)

### **Wie verbinde ich die App mit meinem Cornèrtrader Konto?**

Beim ersten Login müssen Sie den Authenticator mit dem Konto verbinden:

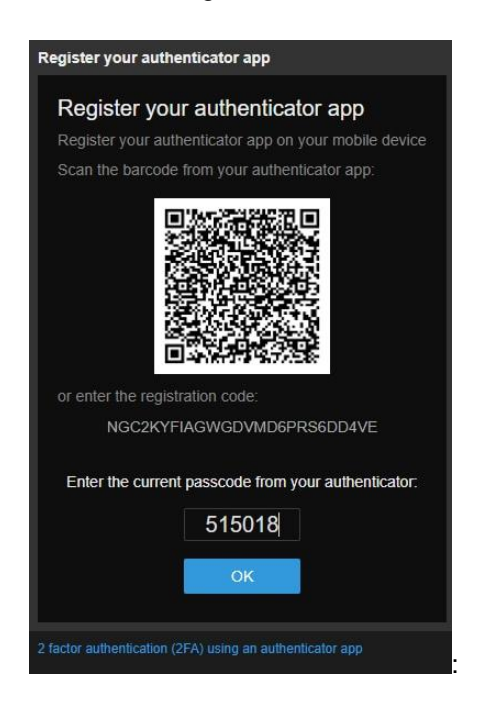

- Starten Sie das Login auf Ihrem Gerät (z.B. PC) auf [www.cornertrader.ch](http://www.cornertrader.ch/) und halten Sie die App auf Ihrem Handy bereit.
- Scannen Sie den QR-Code auf dem Bildschirm (PC) mit Ihrer App.
- Wenn Sie nicht scannen können, dann geben Sie den gleich unter dem QR-Code angegebenen Registrierungscode in Ihrer App ein.

Nun produziert die App einen weiteren Code, welchen Sie dann im Login-Fenster auf Ihrem PC eingeben können. Klicken Sie auf «OK», um die Registrierung abzuschliessen.

#### **Einloggen mit 2FA**

Das Login mit aktivierter 2FA ist schnell und einfach. Nachdem Sie Ihre Login-Daten eingegeben haben, öffnet sich ein neues Fenster, worin nach einem weiteren Code gefragt wird: Entnehmen Sie diesen der Authentifizierungs-App und klicken Sie auf «OK». Schon ist das Login abgeschlossen.

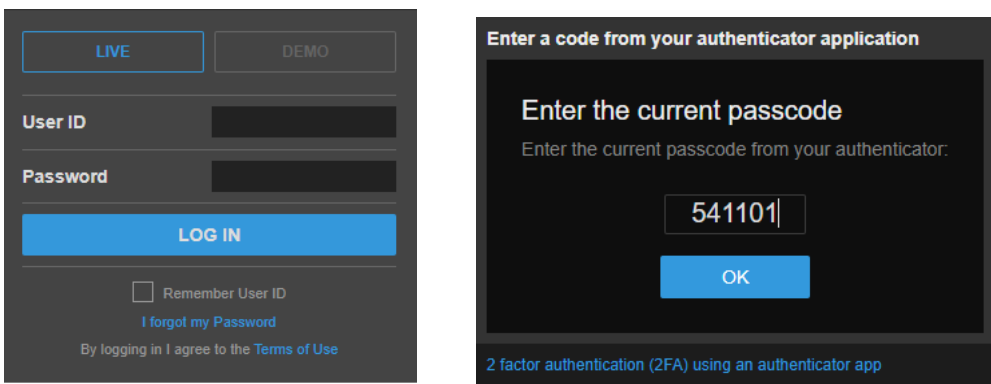

# **Neues Smartphone?**

Falls Sie Ihr Smartphone verlieren oder wechseln oder eine neue Telefonnummer erhalten, kontaktieren Sie bitte unseren Support unter [support@cornertrader.ch](mailto:support@cornertrader.ch) oder rufen Sie uns an (+41 58 880 80 80). Wir werden Ihren Zugang sofort zurücksetzen und Sie können die 2FA neu verbinden.